# Formularios

axoil

# **Descripción**

Desde los siguientes procesos podrá configurar los diferentes formularios que genera el sistema.

Para ello es necesario que utilice tanto las palabras de control como las variables de reemplazo.

# **Palabras de control**

Son comandos predefinidos que especifican ciertas características de la impresión del formulario (por ejemplo: la cantidad de copias).

Las palabras de control no forman parte de la salida impresa y no ocupan líneas dentro del formulario. Coloque sólo una palabra de control por línea. Ubíquelas al principio del archivo.

@COPIAS: permite definir la cantidad de ejemplares que se emitirán cada vez que se imprima un recibo. Por defecto, @COPIAS es igual a 1. Utilice la expresión @COPIAS:n o bien, @COPIAS=n, donde 'n' es la cantidad de ejemplares a emitir. No deje espacios en la expresión anterior.

@NU: representa la descripción del número de copia. Sus valores posibles son 'ORIGINAL', 'DUPLICADO', 'TRIPLICADO', 'CUADRUPLICADO'. El valor devuelto estará de acuerdo a la variable @COPIAS.

@LINEAS: representa la cantidad de líneas o renglones que ocupa la hoja del comprobante completo. Por defecto @LINEAS es igual a 72 (longitud standard de un formulario continuo).

@COLHAB: ubicación de los importe de haberes.

@COLRET: ubicación de los importes de retenciones.

@COLASI: ubicación de los importes de asignaciones.

@COLDED: ubicación de los importes de deducciones (corresponden a los conceptos de tipo no remunerativo.)

@COLNOR: ubicación de los importes de conceptos no remunerativo.

@PIE1: permite parametrizar la leyenda correspondiente a la cantidad de empleados emitidos en el Libro Ley.

@PIE2: permite parametrizar la leyenda correspondiente al total neto liquidado en el Libroley.

@NORMAL, @EXPANDIDO, @COMPRIMIDO: se utilizan para la definición de tipos de letra. Si desea imprimir, por ejemplo, con letra expandida, escriba la palabra de control @EXPANDIDO en la línea en la que debe comenzar la impresión expandida.

El tipo de letra no cambiará si no se encuentra otra palabra de control de letra dentro del diseño del formulario. De encontrarse definida otra palabra de control, por ejemplo @NORMAL, el formulario se imprimirá con este tipo de letra a partir del lugar en que se encuentre la variable.

De esta manera, pueden incluirse distintos tipos de impresión dentro de un mismo formulario, o bien definir que éste sea uniforme para todo el formulario.

#### **Variables de reemplazo**

Son comandos predefinidos que, al imprimir un formulario, se reemplazan por los valores correspondientes.

Es importante conocer la longitud de cada una de las variables de reemplazo, ya que si se incluye una variable a continuación de otra sin respetar la longitud de la primera, entonces la segunda variable no saldrá impresa.

Por ejemplo: si se desea incorporar en el formulario RECI.TYP las variables @NL y @AN, una a continuación de la otra. La variable **@NL** tiene una longitud de 4 caracteres; por lo tanto, la variable @AN se colocará por lo menos, 4 lugares a la derecha de la variable @NL.

Todas las variables de reemplazo correspondientes a valores numéricos pueden ser truncadas o redondeadas a una cantidad determinada de decimales. Para ello, indique a continuación de la variable de reemplazo respectiva, el siguiente texto: T# para truncar o bien, R# para redondear los decimales.

[axoft\_note note\_color=»#f7f6f5?]

Ejemplo…

La variable **@NE** representa el total neto.

Si su valor es \$1050.988, la variable **@NET2** trunca los decimales a 2 e imprimirá \$1050.98.

Si necesita redondear el valor, la variable **@NER2** imprimirá \$1050.99.

[/axoft\_note]

### **Listado de variables**

#### **Referidas al Empleado**

[axoft table responsive=»yes» alternate=»no» fixed=»yes» class=»Tabla General»]

# axott

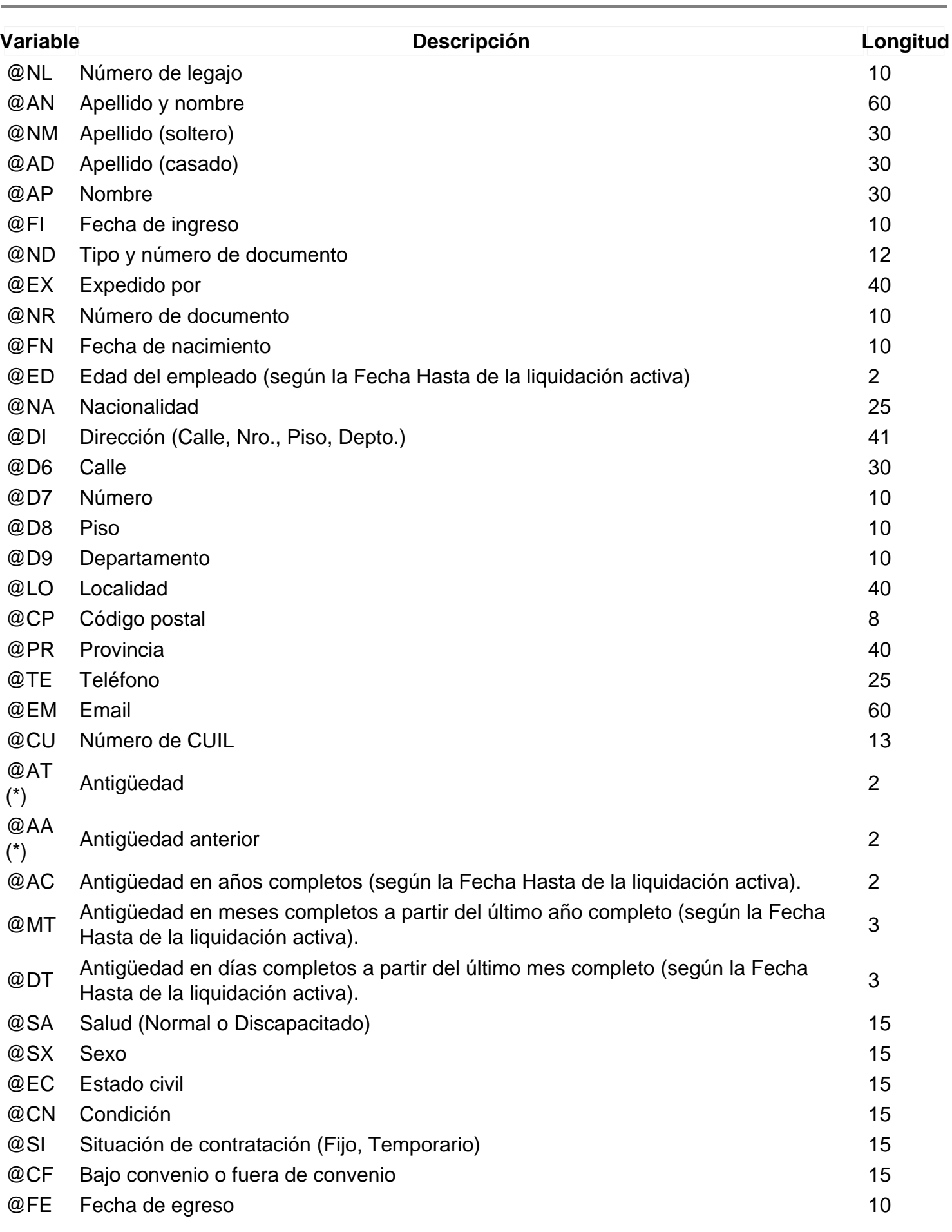

axott

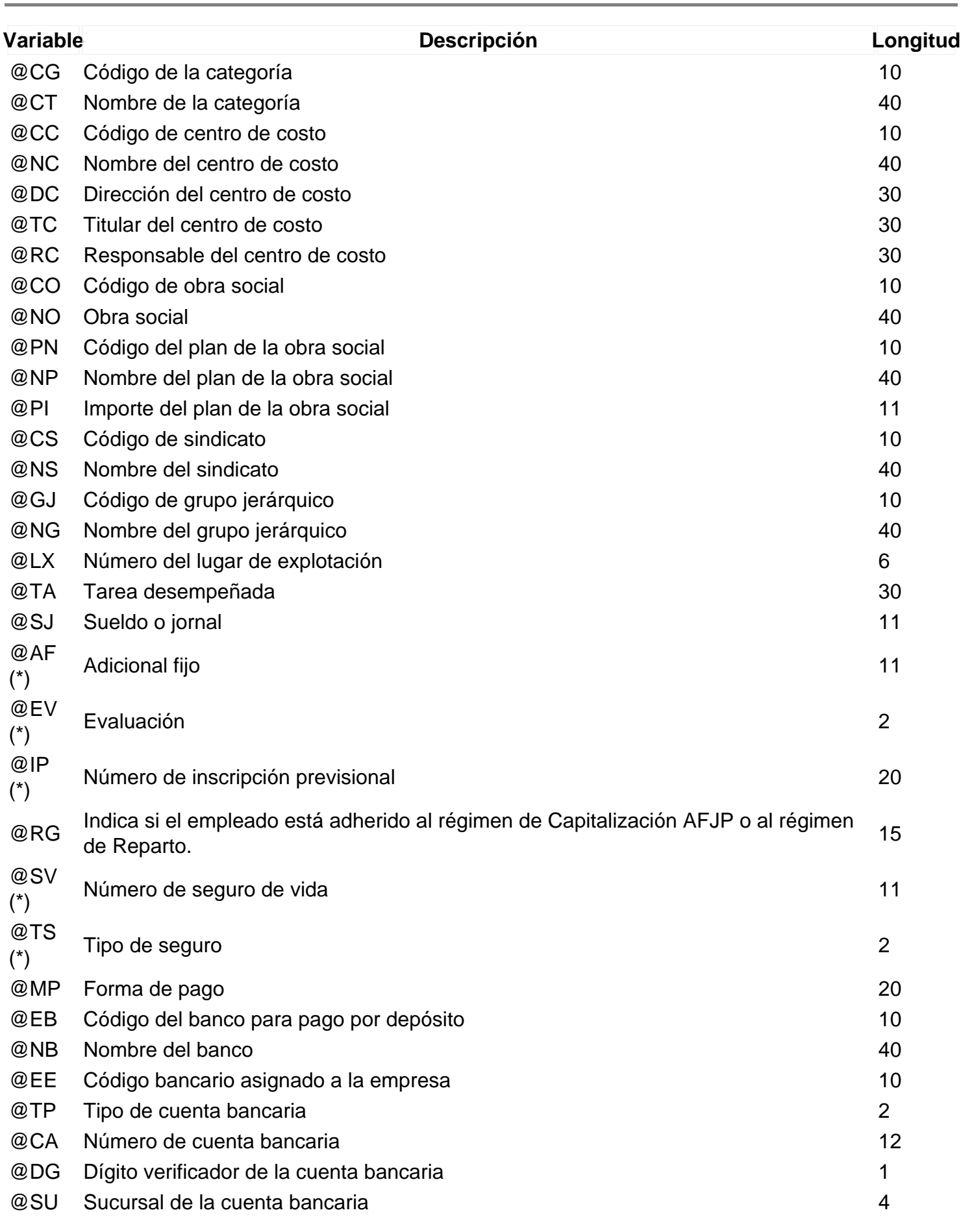

axoft

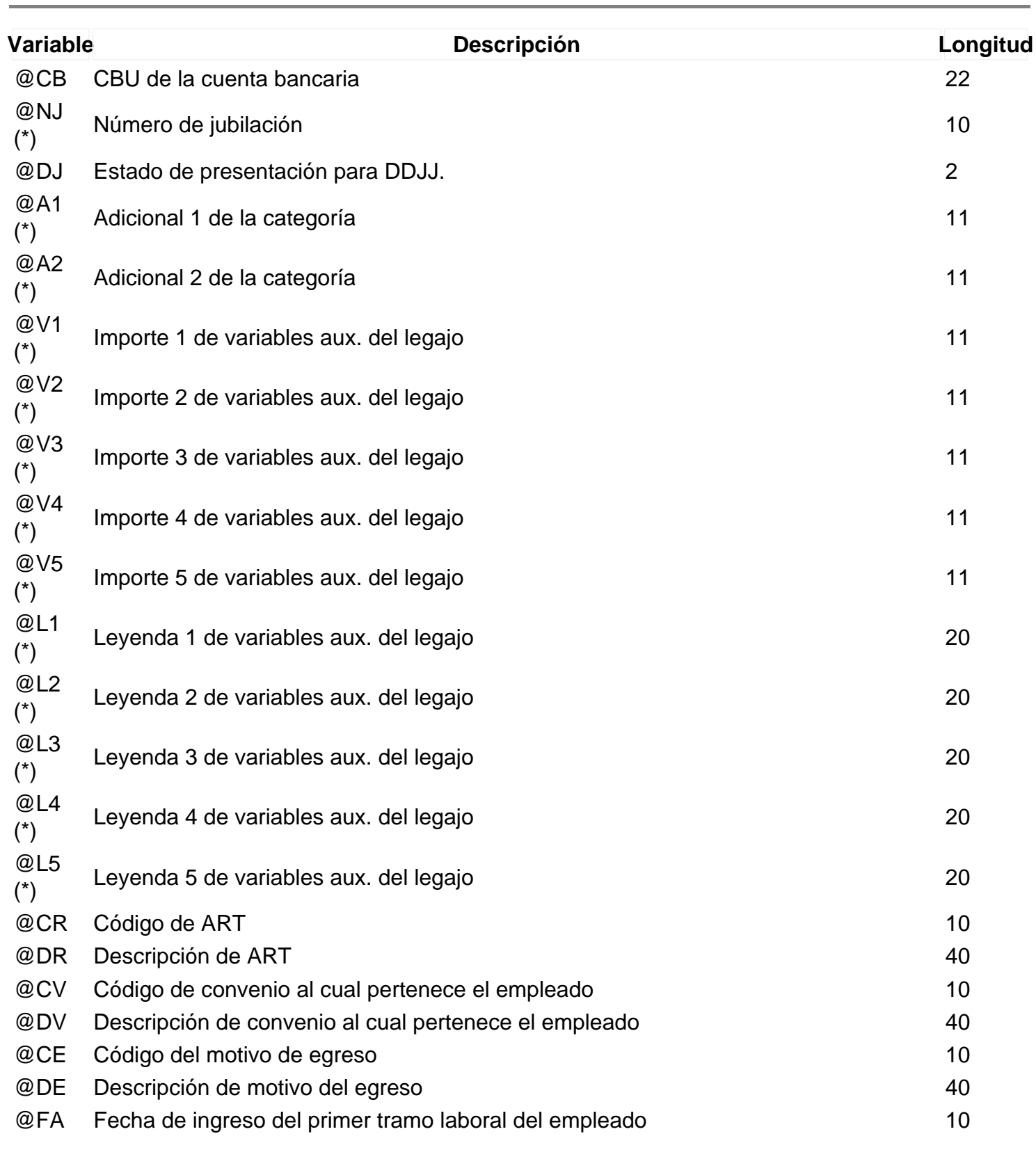

[/axoft\_table]

**(\*)** Variables disponibles para los campos adicionales que se crean durante la migración de **Tango** a **Tango Astor**.

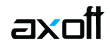

#### **Referidas al Empleado relacionadas con DGI-SICOSS**

[axoft\_table responsive=»yes» alternate=»no» fixed=»yes» class=»Tabla\_General»]

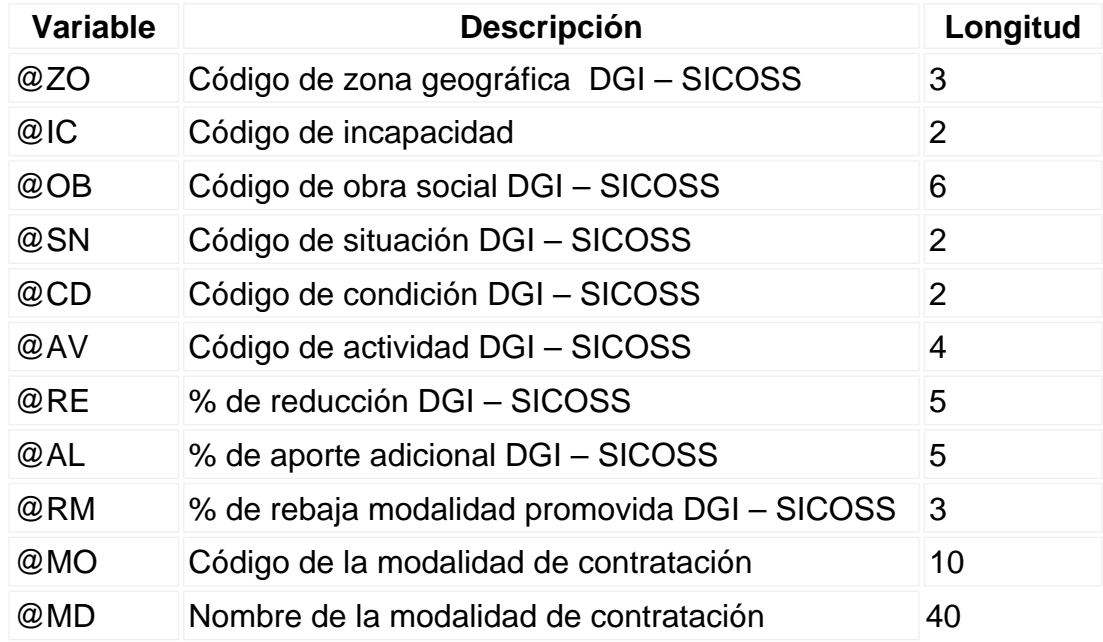

[/axoft\_table]

#### **Referidas a la Empresa**

[axoft\_table responsive=»yes» alternate=»no» fixed=»yes» class=»Tabla\_General»]

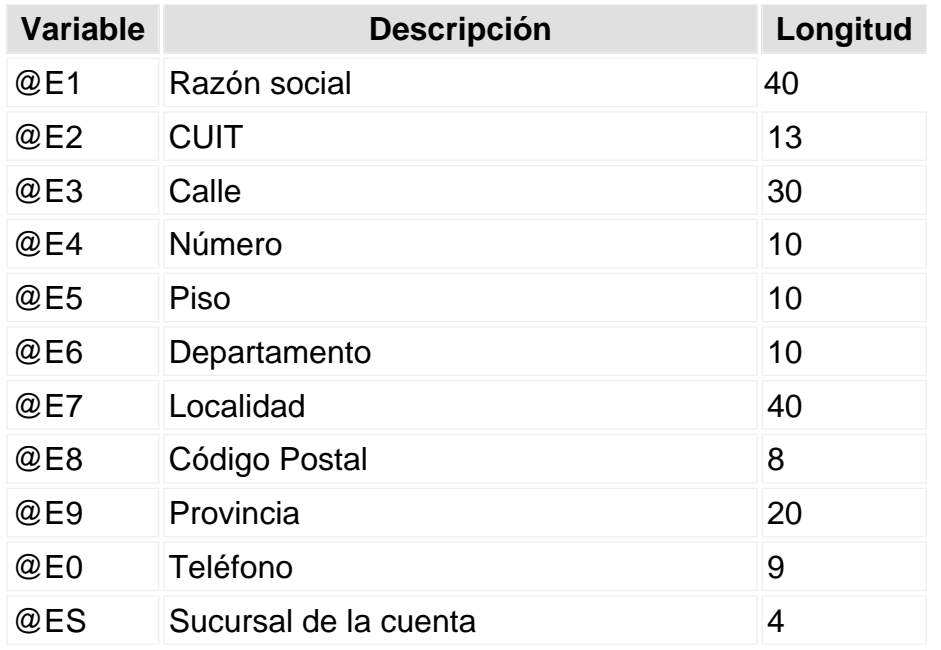

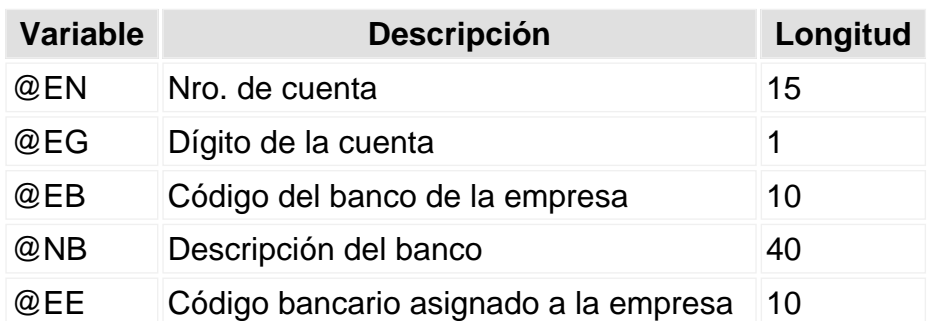

[/axoft\_table]

### **Referidas a los Lugares de Trabajo**

[axoft\_table responsive=»yes» alternate=»no» fixed=»yes» class=»Tabla\_General»]

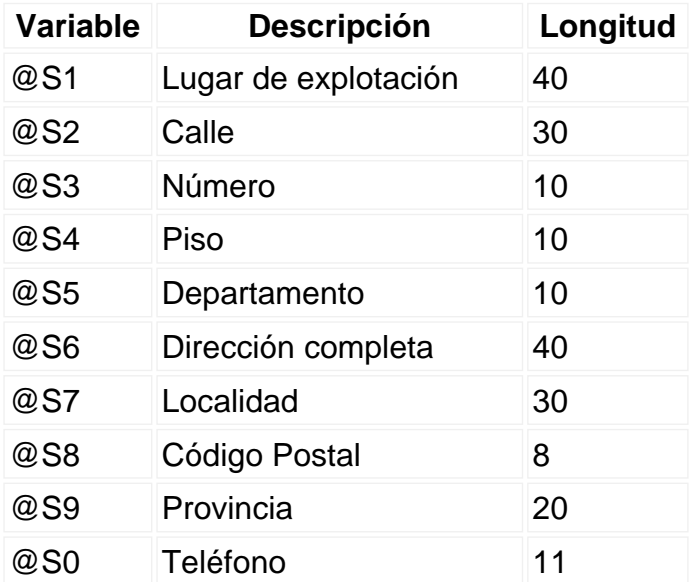

[/axoft\_table]

### **Referidas a la Liquidación**

[axoft\_table responsive=»yes» alternate=»no» fixed=»yes» class=»Tabla\_General»]

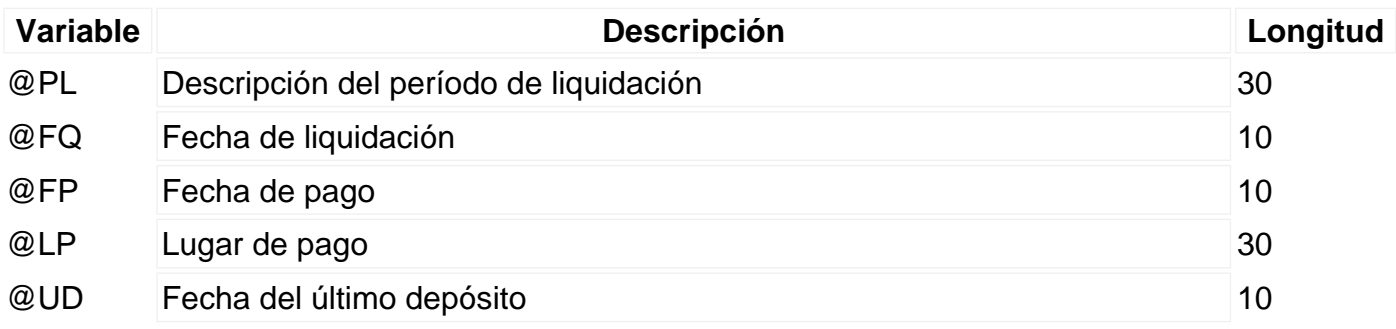

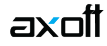

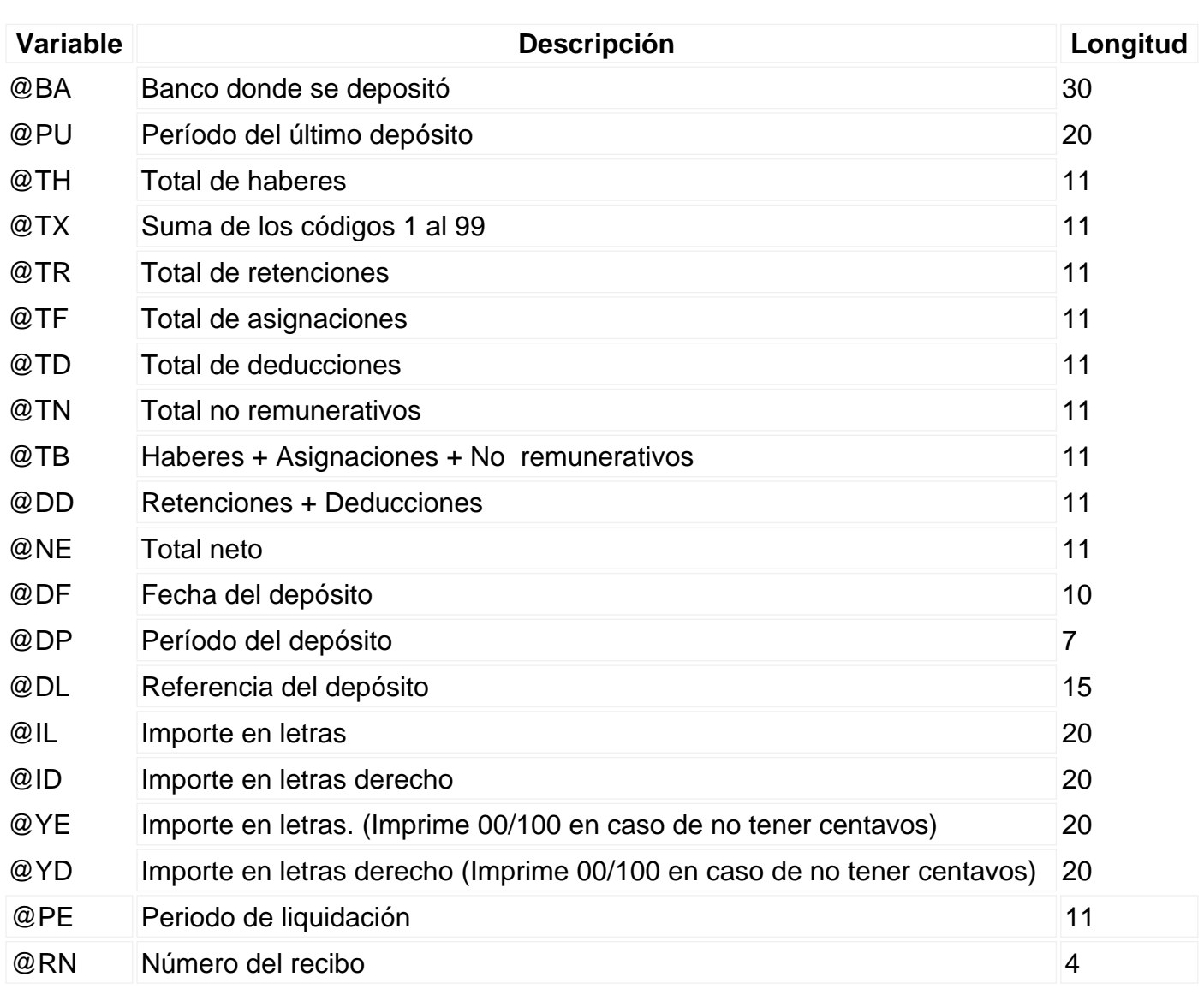

[/axoft\_table]

Se incluirá un **@IL** o **@ID** para cada conjunto de veinte caracteres del importe en letras.

[axoft\_note note\_color=»#f7f6f5?]

## **Ejemplo…**

Para expresar el importe en letras «TRESCIENTOS CUARENTA Y SEIS CON 50/100 PESOS», será necesaria la siguiente línea en el archivo de definición de formularios **RECI.TYP**:

**@IL** (17 espacios) **@IL** (ídem) **@IL** (ídem) PESOS

## [/axoft\_note]

Si desea imprimir comprobantes en paralelo, es decir, la copia a la derecha del original; para imprimir el importe en letras en el formulario de la derecha se utilizará **@ID**, y en el de la izquierda @IL.

La cantidad máxima de @IL o @ID a indicar es 7.

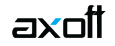

Si desea utilizar comas como separadores de miles para expresar los importes en los formularios, agregue una coma detrás de cada variable que corresponda a un importe. Por ejemplo: @NE.

Tenga en cuenta que en este caso, la longitud de las variables de reemplazo que tengan una coma será mayor a la indicada, debido al lugar que ocupan los separadores de miles.

[axoft\_note note\_color=»#f7f6f5?]

## **Ejemplo…**

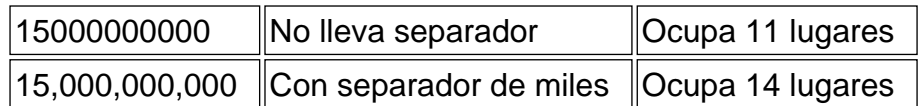

[/axoft\_note]

#### **Referidas a los Familiares**

Estas variables son exclusivas para el Libroley.

[axoft table responsive=»yes» alternate=»no» fixed=»yes» class=»Tabla General»]

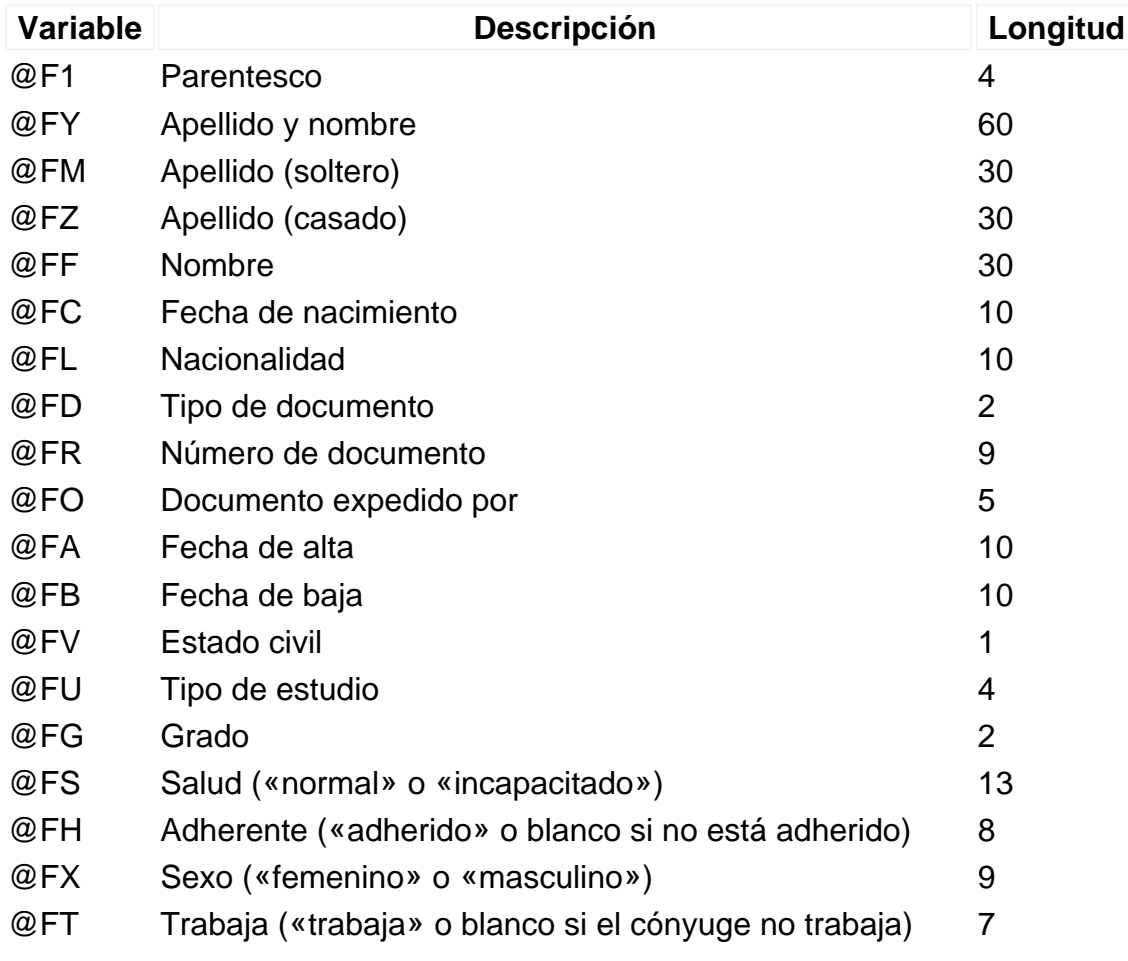

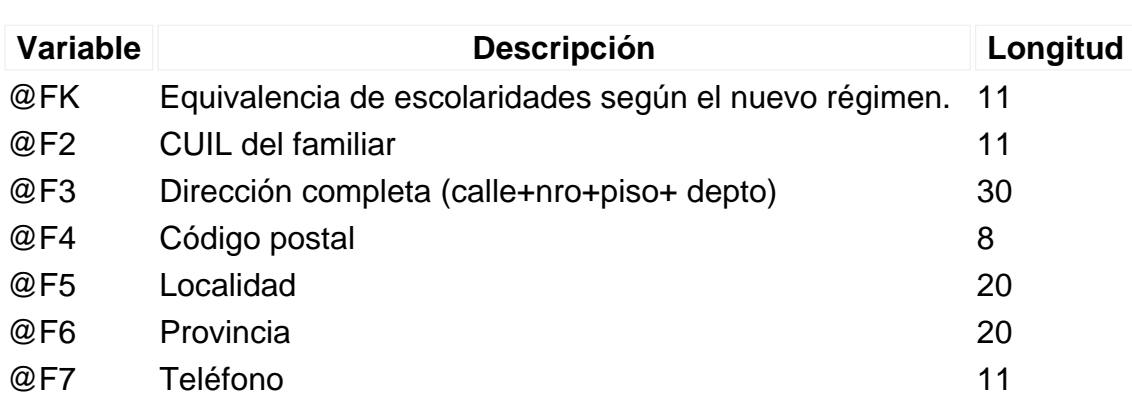

[/axoft\_table]

axott

#### **Referidas a Parámetros de Enter value**

Estas variables son exclusivas para el Libroley.

[axoft\_table responsive=»yes» alternate=»no» fixed=»yes» class=»Tabla\_General»]

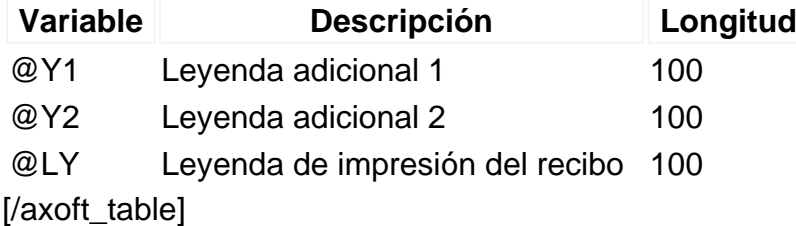